## **OLSZTYŃSKI BUDŻET OBYWATELSKI**

## **MSIPMO**

## **Miejski System Informacji Przestrzennej Miasta Olsztyna**

Jednym z warunków pozytywnej weryfikacji formalnej zadania zgłoszonego do Olsztyńskiego Budżetu Obywatelskiego, jest jego odpowiednia lokalizacja.

Miasto nie może realizować projektów na działkach, które do niego nie należą – w jaki sposób sprawdzić do kogo należy przestrzeń?

Można wykorzystać do tego celu Miejski System Informacji Przestrzennej Miasta Olsztyna.

- 1. Wchodzimy na strone: http://msipmo.olsztyn.eu/imap/
- 2. Klikamy na przycisk Gość

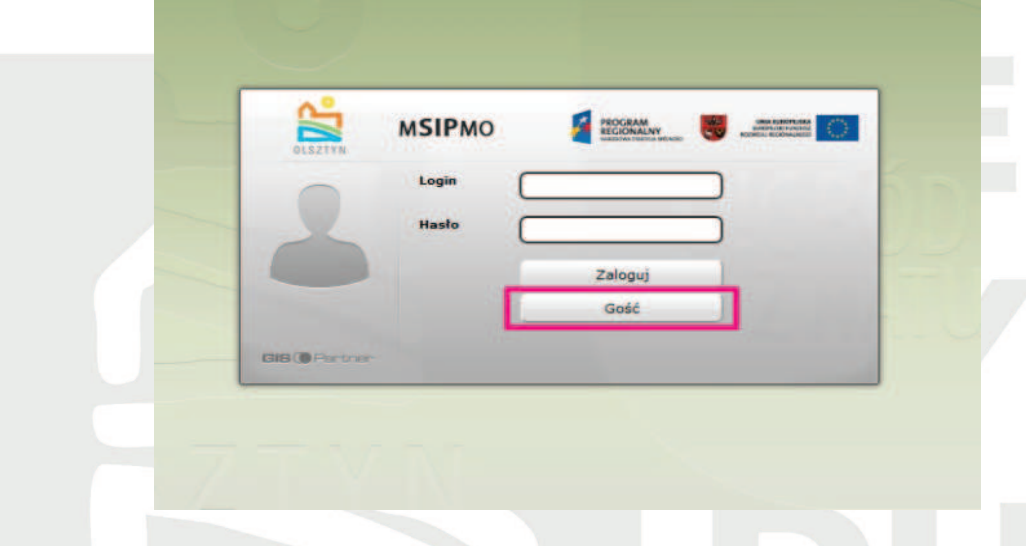

3. Po załadowaniu aplikacji rozwijamy listę w lewym górnym rogu i wybieramy pozycję "Mapa własności i władania"

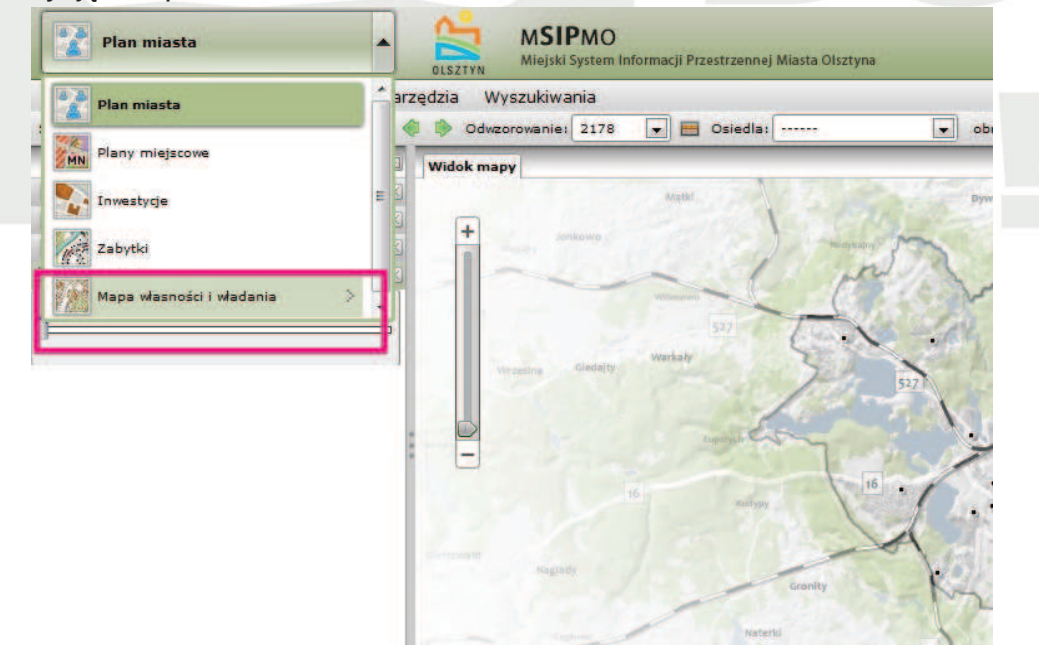

**www.decydujemy.olsztyn.pl** 

## **OLSZTYŃSKI BUDŻET OBYWATELSKI**

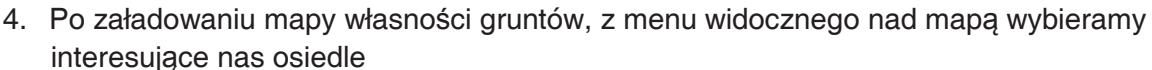

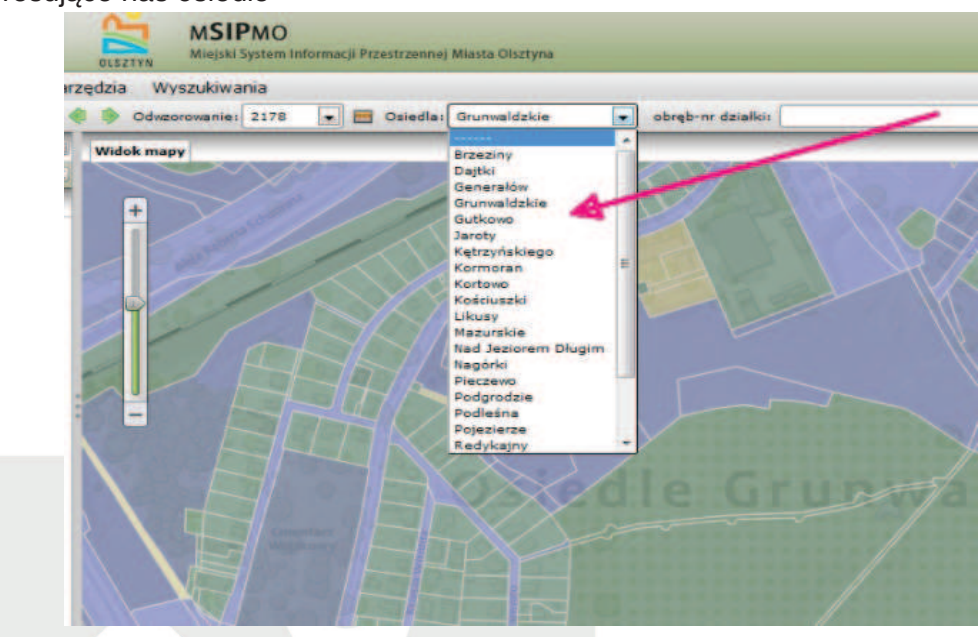

5. Następnie klikamy na zakładkę Legenda znajdująca się w menu Warstwy po lewej stronie mapy:

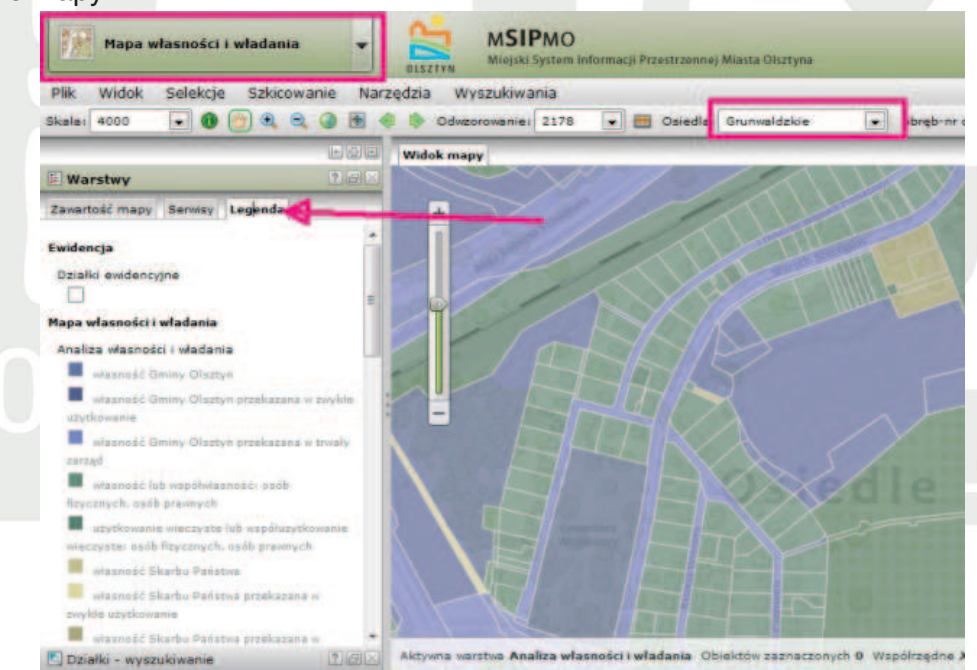

Dzięki legendzie możemy rozpoznać, czy interesująca nas przestrzeń jest własnością gminy Olsztyn. Jeżeli tak, możemy przystąpić do tworzenia projektu.

Dodatkowo na mapie znajdziemy numer działki, który również powinniśmy umieścić na wniosku.

Oprócz tego, po wybraniu z menu *plik* opcji drukuj, możemy wydrukować mapę i załączyć ja do składanego wniosku.